## INSTRUCTIONS FOR USE OF THE AGC-VC-PC DRIVER WITH A RESONANT SCANNER

12-100961-1

- 1. Carefully remove the scanner from the plastic box.
- 2. Mount the scanner onto a solid mount using 2-56 x 1/8" deep screws.
- 3. Connect the scanner to the "OUTPUT" connector, matching serial numbers.
- 4. Connect the PC Board to +/- 12V or +/- 15V DC power supply
  - a. Red wire: +V
  - b. White wire: -V
  - c. Black wire: common
- 5. Turn on the power supply.
- 6. Connect a DC voltage (0 to 5V DC) to the "VC" input connector.
  - a. White wire: 0-5V VC input
  - b. Black wire: common
- 7. The scanner will oscillate at the resonant frequency of the scanner. The scan amplitude can be adjusted changing the voltage of the "VC" input from 0 to 5 VDC.
- 8. The resonant frequency and position can be obtained by using the "MONITOR" outputs (green, black, and white wires).
  - a. The green wire is a sine wave output that can be used as a position output.
  - b. The black wire is ground.
  - c. The white wire is a TTL level square wave output that can be used as a trigger output.
- 9. Turning the "PHASE" trim pot will shift the phase relationship of the MONITOR output to the mirror position (factory adjusted to be in phase).

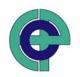

### ELECTRO-OPTICAL PRODUCTS CORP.

P.O. BOX 650441, FRESH MEADOWS, NY 11365. TEL: (718) 456-6000 . FAX: (718) 456-6050 . www.EOPC.com

# AGC-VC-PC DRIVER (Amplitude is set by an external input voltage)

#### **HOOK UP DIAGRAM**

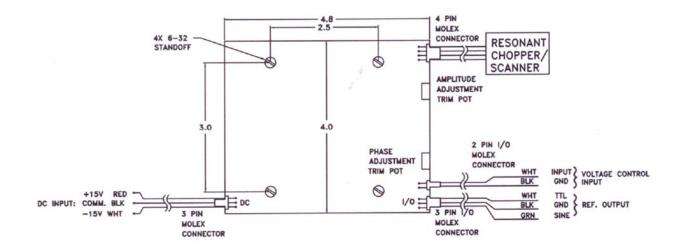

### **NOTES**

1. Voltage control input: An external input voltage controls the amplitude of the scanner. The input voltage range is 0V to +5V DC into a 10K ohm impedance. Input of +5V sets the amplitude of the scanner to maximum. Maximum amplitude is controlled by the "AMPLITUDE ADJUST" trim pot.